## **Anleitung zum Export eines einzelnen Termins in den Kalender**

## Termin anklicken

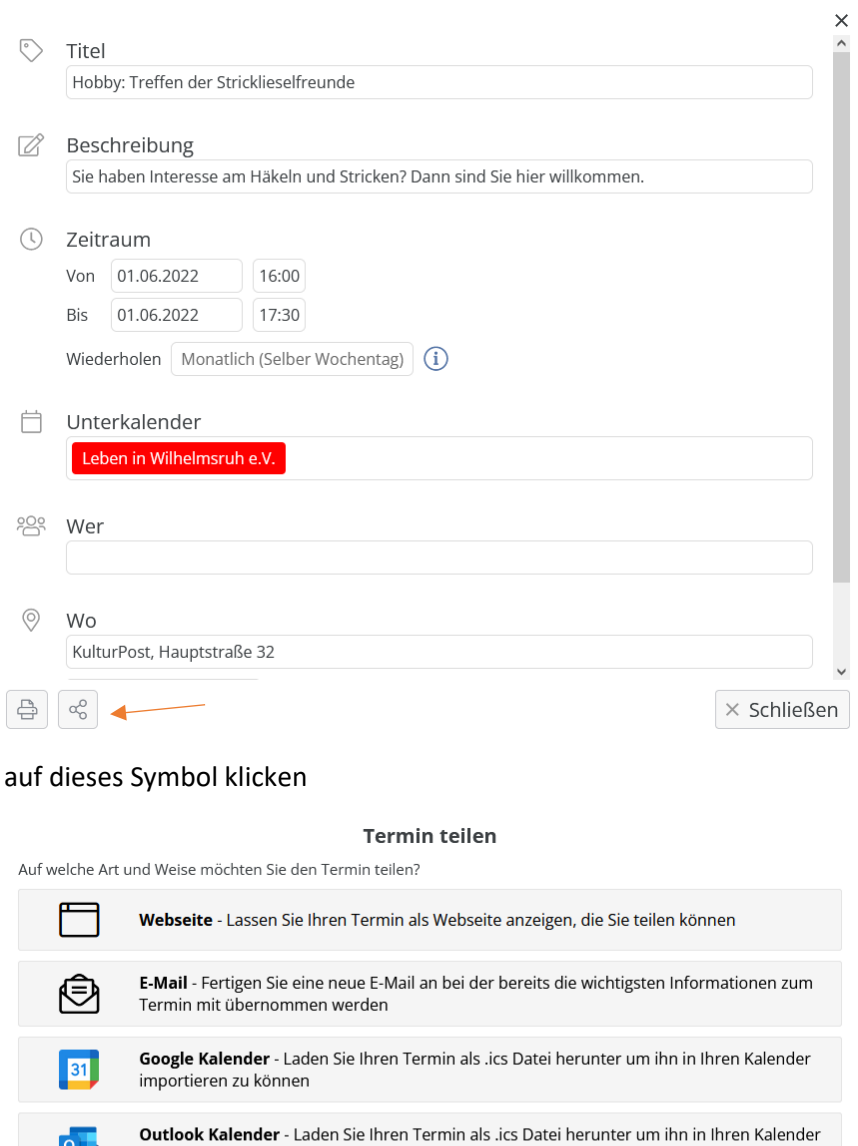

importieren zu können Apple Kalender - Laden Sie Ihren Termin als .ics Datei herunter um ihn in Ihren Kalender Œ importieren zu können Sonstiges - Laden Sie Ihren Termin als .ics Datei herunter um ihn in Ihren Kalender  $\ddotsc$ importieren zu können

Hier den passenden Kalender auswählen.

Eine Datei event.ics wird gedownloadet, die dann den Termin für den entsprechenden Kalender enthält.